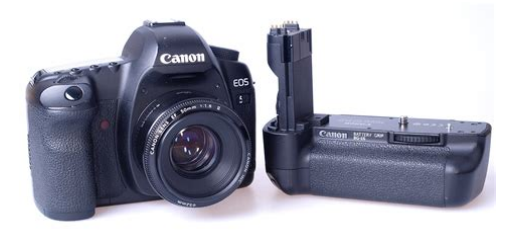

**File Name:** canon d400 service manual.pdf **Size:** 1348 KB **Type:** PDF, ePub, eBook **Category:** Book **Uploaded:** 22 May 2019, 19:33 PM **Rating:** 4.6/5 from 648 votes.

#### **Status: AVAILABLE**

Last checked: 17 Minutes ago!

**In order to read or download canon d400 service manual ebook, you need to create a FREE account.**

**[Download Now!](http://srwt.ru/pdf/canon d400 service manual)**

eBook includes PDF, ePub and Kindle version

**[✔ Register a free 1 month Trial Account.](http://srwt.ru/pdf/canon d400 service manual)**

**[✔ Download as many books as you like \(Personal use\)](http://srwt.ru/pdf/canon d400 service manual)**

**<u>I</u>** Cancel the membership at any time if not satisfied.

**[✔ Join Over 80000 Happy Readers](http://srwt.ru/pdf/canon d400 service manual)**

### **Book Descriptions:**

We have made it easy for you to find a PDF Ebooks without any digging. And by having access to our ebooks online or by storing it on your computer, you have convenient answers with canon d400 service manual . To get started finding canon d400 service manual , you are right to find our website which has a comprehensive collection of manuals listed.

Our library is the biggest of these that have literally hundreds of thousands of different products represented.

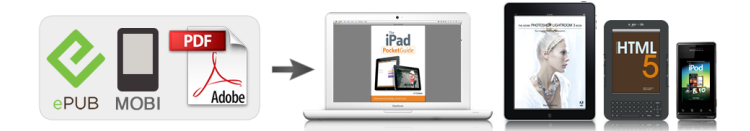

#### **Book Descriptions:**

# **canon d400 service manual**

Please do not offer the downloaded file for sell only use it for personal usage. Looking for other manual For this no need registration. May be help you to repair. You could suffer a fatal electrical shock. Instead, contact your nearest service center. Note! To open downloaded files you need acrobat reader or similar pdf reader program. In addition, Also some files are djvu so you need djvu viewer to open them. These free programs can be found on this page needed progs If you use opera you have to disable opera turbo function to download file. If you cannot download this file, try it with CHROME or FIREFOX browser. Translate this page Relevant STILL CAMERA forum topics Canon PowerShoot A100 eszi az elemet!El ajandekoztam!!. Udv mindenkinek! Van egy digitalis fenykepezogepem Canon PowerShoot A100 0 es nem tudom hasznalni mert a legjobb tartos elemet is 2 perc alatt megeszi. FotoSzeretnem hasznalni weblap kesziteshez elegendo a felbontasa. CF kartyam is van bele valo csak ne enne annyi villanyt. Jelensegek. Nem melegszik. Nincs amper szaga sem. Minden normalisan mukodik csak hat nagyon rovid ideig. Ha van valakinek epkezlab 5lete varom a segitseget. Udvozlettel simonsen!A cimben emlitett fenykepezogep Canon PowerShot A1100 IS kompakt gep,12 foto utan kiirja hogy az akkumulator lemerult pedig nem is merult leaz akku mas gepben meg tok jol mukodik es meresre is jo tobbfele akkuval es elemmel is kiprobaltam.Mi lehet a problemaElore is koszonom a hozzaszolasokat.akku. UdvMitu Canon PowerShot A75 nincs kep Sziasztok. Haver megkinalt egy ilyen egyebkent rossz, fenykepezogeppel. Minden megy, csak kep nem latszik a kijelzon. Menu mukodik, fenykepezne is, a nagy fekete semmit, vaku jo, zoom jo. Szerintem CCD gyanus, CK11102 lakozik benne szetszedtem. Velemenyek Beszerezheto ez valahol. Valakinek fiok melyen Kosz Csaba Canon G1500E doksi Udv mindenkinek! Egy G1500E tipusu Canon kamerahoz keresek Manualt, vagy legalabb kapcsolasi rajzot.<http://ahppesticide.com/userfiles/3m-heat-tracer-manual.xml>

## **canon 400d service manual, canon eos 400d service manual, canon 400d repair manual, canon d400 service manual, canon d400 service manual pdf, canon d400 service manual download, canon d400 service manual free, canon d400 service manual 2017.**

Egy rejtelyes tap es akkutoltesi hibajaval nem boldogulok. Nem igazan ertem, hogy a Canon kamerakhoz miert sokkal nehezebb akar alkatreszt, akar dokumentaciot szerezni. Meg itt az oldalon sem talaltam egy Canon kamera doksit sem. Az osszes tobbi gyartoval egyuttveve sincs ennyi gondom, mint a Canonnal. Elore is koszonok minden otletet, segitseget.You can write in English language into the forum not only in Hungarian. We have 7 Canon EOS 400D Digital manuals available for free PDF download Instruction Manual, Service Manual, Owners Manual, Install Manual. Discover everything Scribd has to offer, including books and audiobooks from major publishers. Start Free Trial Cancel anytime. Report this Document Download Now save Save canonservicemanualeoskissdigitalxeosdigita. For Later 100% 100% found this document useful, Mark this document as useful 0% 0% found this document not useful, Mark this document as not useful Embed Share Print Download Now Jump to Page You are on page 1 of 212 Search inside document Browse Books Site Directory Site Language English Change Language English Change Language. The Canon Rebel XTi is the worlds most popular digital singlelens reflex camera. The Rebel XTi is compact, lightweight, rugged, inexpensive, responsive, and.Nous vous remercions davoir choisi un appareil Canon. LEOS 7D est un appareil.CANON CLC 1150 Service Manual Canon EOS 400D Digital Rebel XTi Introduction. Hola Debido a las multiples peticiones de manuales en espanol de camaras Canon pongo aqui un enlace para que a traves de el podais. La extraordinaria

resolucion de 10,1 megapixeles del CMOS y el Integrated Cleaning System Sistema integrado de limpieza de Canon proporcionan el toque. Vielen Dank, dass Sie sich fur ein Canon Produkt entschieden haben. Die EOS 450D ist. haftet Canon nicht fur etwaige Verluste oder Unannehmlichkeiten. View and Download Canon EOS 400D instruction manual online. Canon Digital Camera INSTRUCTION MANUAL. EOS 400D Digital Camera pdf manual.<http://www.oncopathologie.com/userfiles/daewoo-kalos-2004-manual.xml>

Hi I have a Canon Rebel XTI DS126151 DC8.1V It seems to function properly as far as I can tell but when I take the picture it is just black. Handleidingen van Canon kunt u hier gratis en eenvoudig downloaden. Selecteer uw product en ontvang de handleiding. Get a great deal on a Canon EOS 400D on eBay. Shop from a great selection of Canon digital cameras today. Offers available here now. Os melhores precos em Camera Canon Eos Rebel Xti Ds126151 Cameras e Acessorios estao no Mercado Livre Brasil. Todas as marcas e modelos em. I understand that having a manual book is necessary in order to use every feature that is provided by the camera. While you are waiting for an expert to.Canons Official Online Store. Explore; Products; Support; About; Contact Canon. SEARCH. Explore; Products; Support; About. Canon Service. Actions. I am looking for a good macro lens 100 or 105mm Macro Lens for Canon Rebel XTI Model DS126151. What would you suggest that will fit this. This is a very basic guide to digital SLR photography using the Canon Digital Rebel XTi. This guide is meant to start you out using your new XTi.Canon ds126151 service manual. Canon EOS Digital SLR Cameras put highperformance digital imaging into the hands of enthusiast and professional photographers. Learn more at Canon. Also known as Canon DS126151; EOS Digital Rebel XTi; EOS Kiss X. Any other parts or stuff; Canon 300D shutter button Buy now; Canon 350D battery cover.Derechos de. Please select your EOS camera below in order to access the latest downloads including software, manuals, drivers or firmware. You can also view our. Canons Official Online Store. Explore; Products; Support; About; Contact Canon. Canon EOS 40D 10.1 MP DigitalSLR. CanonDs126151CamaraDigitalEOSSLR101. ERR99 is Canons general error message on their cameras, which means it does not specify what the problem is; however, Ive seen the problem enough to.

Your Canon Digital Rebel makes it easy to take photos of fast moving objects — whether youre taking pictures of your teen on the basketball court, a romping. Instrukcje obslugi do aparatow Canon, Jezyk, Format, Rozmiar.Canon Rebel XTi EOS Digital 10.1 MP Camera DS126151 Black W. Canon Documents and Software One manual has some damage on the top corner. Question About Canon Digital Camera DS126151.CMOS sensor, and it is compatible with all Canon EF lenses including the EFS lenses.Reload to refresh your session. Reload to refresh your session. Learn more opens in a new window or tab This amount is subject to change until you make payment. For additional information, see the Global Shipping Programme terms and conditions opens in a new window or tab This amount is subject to change until you make payment. If you reside in an EU member state besides UK, import VAT on this purchase is not recoverable. For additional information, see the Global Shipping Programme terms and conditions opens in a new window or tab Delivery times may vary, especially during peak periods. Learn More opens in a new window or tab Learn More opens in a new window or tab Learn More opens in a new window or tab Learn More opens in a new window or tab Learn More opens in a new window or tab Learn more See the sellers listing for full details. Contact the seller opens in a new window or tab and request a postage method to your location. Please enter a valid postcode. Please enter a number less than or equal to 2. All Rights Reserved. User Agreement, Privacy, Cookies and AdChoice Norton Secured powered by Verisign. EOS M and EOS R Full Frame mirrorless ranges deliver the power of DSLR in the body of a compact camera. Register your product and opt in for exclusive offers and discounts. Please choose a different delivery location.Our payment security system encrypts your information during transmission.

We don't share your credit card details with thirdparty sellers, and we don't sell your information to others. Please try again.Please try again.Share instantly and shoot remotely via your compatible smartphone with WiFi and the Canon Camera Connect app.Show details In order to navigate out of this carousel please use your heading shortcut key to navigate to the next or previous heading. Register a free business account Please try your search again later.To calculate the overall star rating and percentage breakdown by star, we don't use a simple average. Instead, our system considers things like how recent a review is and if the reviewer bought the item on Amazon. It also analyzes reviews to verify trustworthiness. Please try again later. Jeff G 5.0 out of 5 stars Read a few of the lame reviews about the lens ring, glad I ignored. Camera was great price and great qualityEverything works as advertised. The camera body feels a little light compared to more expensive cannons that we own but its a great starter set. I would definitely recommend for beginners.Im very happy.I bought this based on the few great reviews. Overall the camera is very basic and has a very cheap feel. Please do research and shop around first before making a purchase. The tripod is a table tripod, very little and cheap. The flash also very cheap. It comes with the one lense. To be honest my pictures with my iPhone Xpro turn out nicer than the pics I took with this. Sending it back!The photos are beautiful and it gave me full detail of the imagen. Excellent color, light, contrast. Excellent camera. Also is easy to use. Very easy. I am very happy of buy it.I am truly enjoying every moment. You have brought my love back for photography.Also, it only saves in JPEG, like wtf that is so old. No way to save in png. Even modern point and shoot cameras have all sorts of formats to choose from. This is a case of you get what you pay for.

If youre really serious about taking beautiful pictures, you should spend more money and go for the pricier cameras. Maybe dont even get the cannon brand.I would have like better Instructions. Im starting to wonder what I got myself into. The other thing is I thought it would zoom in more than what it does. I hope Lens are not going to be a problem with this unit. My husband Races and I take the picture for this event.Page 1 of 1 Start over Page 1 of 1 In order to navigate out of this carousel please use your heading shortcut key to navigate to the next or previous heading. This page requires Javascript. Modify your browsers settings to allow Javascript to execute. See your browsers documentation for specific instructions. Page Count 47 Trademarks used in this text Dell, the DELL logo, and Latitude are trademarks of Dell Inc.; Microsoft and Windows are registered trademarks of Microsoft Corporation; Bluetooth is a trademark owned by Bluetooth SIG, Inc.Model PPT October2003Rev.A02 NOTE A NOTE indicates important information that helps you make better use of your computer. NOTICE A NOTICE indicates either potential damage to hardware or loss of data and tells you how to avoid the problem. CAUTION A CAUTION indicates a potential for property damage, personal injury, or death. Damage due to servicing that is not authorized by Dell is not covered by your warranty. Read and follow the safety instructions in the System Information Guide that came with the computer. CAUTION To prevent static damage to components inside your computer, discharge static electricity from your body before you touch any of your computers electronic components. You can do so by touching an unpainted metal surface. CAUTION Handle components and cards with care. Do not touch the components or contacts on a card. Hold a card by its edges or by its metal mounting bracket. Hold a component such as a microprocessor by its edges, not by its pins.

NOTICE To avoid damaging the computer, perform the following steps before you begin working inside the computer. NOTE Ensure that the computer is off and not in a power management mode. If you cannot shut down the computer using the computer operating system, press and hold the power button for 4 seconds. NOTICE To avoid damaging the system board, you must remove the main battery before you service the computer. Phillips screwdriver l. Flat blade screwdriver l. Small plastic scribe l. Flash BIOS update program floppy disk or CD. Computer Orientation Screw Identification. The screw identification chart provides the number of screws and their sizes. 1 back 2 right 3 front 4 left keyboard two each modem one each hard drive four each Flashing the BIOS 1.

Ensure that the AC adapter is plugged in and that the main battery is installed properly. 2. Insert the BIOS update program floppy disk or CD, and turn on the computer. Follow the instructions that appear on the screen. The computer continues to boot and updates the new BIOS. When the flash update is complete, the computer automatically reboots. 3. Press during POST to enter the system setup program. 4. Press and to reset the computer defaults. 5. Press, select Save changes and reboot, and press to save configuration changes. 6. Remove the flash BIOS update program floppy disk or CD from the drive and restart the computer. Back to Contents Page. NOTE If you use a BIOS update program CD to flash the BIOS, set up the computer to boot from a CD before inserting the CD. NOTICE To avoid electrostatic discharge, ground yourself by using a wrist grounding strap or by periodically touching an unpainted metal surface such as the back panel on the computer. 1 Bluetooth module cover 0X737 2 captive screw 3 battery bay Using the Dell Diagnostics When to Use the Dell Diagnostics Features of the Dell Diagnostics Starting the Dell Diagnostics. When to Use the Dell Diagnostics.

Whenever a major component or device in your computer does not function properly, you may have a component failure. Running the Dell Diagnostics may help you to resolve the problem yourself quickly without having to contact Dell for assistance. If you are experienced with computers and know what components you need to test, select the appropriate diagnostic test groups or subtests. The Dell Diagnostics helps you to check your computer hardware without any additional equipment and without destroying any data. By using the diagnostics, you can have confidence in the operation of your computer. If you find a problem that you cannot solve by yourself, the diagnostic tests can provide you with important information you need when talking to Dells service and support personnel. The diagnostic test groups or subtests also have the following features l. Options that let you perform express, extended, or custom tests on one or all devices l. An option that allows you to select tests based on a symptom of the problem you are having l. An option that allows you to choose the number of times a test group or subtest is repeated l. The ability to display test results l. Options to temporarily suspend testing if an error is detected, or to terminate testing l. Extensive online Help that describes the tests and devices l. Status messages that inform you whether test groups or subtests were completed successfully l. Error messages that appear if any problems are detected. Starting the Dell Diagnostics. The Dell Diagnostics is located on a hidden Diagnostic utility partition on your hard drive. 1. Shut down the computer. 2. If the computer is connected to a docking device docked, undock it. See the documentation that came with your docking device for instructions. 3. Connect the computer to an electrical outlet. NOTICE Use the Dell Diagnostics to test only your Dell computer.

Using this program with other computers may cause incorrect computer responses or result in error messages. NOTE If your computer cannot display a screen image, contact Dell. See the Users Guide for contact information. NOTE If you do not see anything on your display, hold down the mute button and press the power button instead of to begin the Dell Diagnostics. You do not need to highlight Diagnostics and press. The computer automatically runs the Pre boot System Assessment. To stop the assessment and reboot to the operating system, press; to continue to the next test, press; to retest the component that failed, press.See the Users Guide for contact information.Press any key to continue. 6. Press any key to start the Dell Diagnostics from the Diagnostics utility partition on your hard drive. 7. After the Dell Diagnostics loads and the Main Menu screen appears, click the button for the option you want. 8. If a problem is encountered during a test, a message appears, displaying the error code and a description of the problem. Write down the error code and problem description and follow the instructions on the screen. If you cannot resolve the error condition, contact Dell. See the Users Guide for contact information. 9. If you run a test from the Custom Test or Symptom Tree option, click the applicable tab described in the following table for more information. 10. When you have finished running a test, close the screen to return to the Main Menu screen. To exit the Dell Diagnostics and reboot the computer, close the Main Menu screen. Back to Contents Page. NOTE

The Service Tag for your computer is located in the title bar of each screen. Option Function Express Test Performs a quick test of devices. The test typically takes 10 to 20 minutes and requires no interaction on your part. Run Express Test first to increase the possibility of tracing the problem quickly. Extended Test Performs a thorough check of devices.

The test typically takes 1 hour or more and requires you to answer questions periodically. Custom Test Tests a specific device. You can customize the tests to be run. Symptom Tree Allows you to select tests based on a symptom of the problem you are experiencing. The option lists the most common symptoms. Tab Function Results Displays the results of the test and any error conditions encountered. Errors Displays error conditions encountered, error codes, and problem description. Help Describes the test and may indicate requirements for running the test. Configuration Displays your hardware configuration for the selected device. The Dell Diagnostics obtains your configuration information for all devices from the system setup program, memory, and various internal tests and displays the information in the device list in the left pane of the screen see the Users Guide for information on the system setup program. The device list may not display the names of all the components installed on your computer or all devices attached to your computer. Parameters Allows you to customize the test by changing the test settings. Display Removing the Display Assembly Replacing the Display Latch. NOTICE To avoid electrostatic discharge, ground yourself by using a wrist grounding strap or by periodically touching an unpainted metal surface such as the back panel on the computer. 1 display feed flex cable 2 M2.5 x 6 mm screws 6 4911U 3 display feed flex cable hold down board 4 pull tab CAUTION Before performing the following procedures, read the safety instructions in your System Information Guide. NOTICE To avoid electrostatic discharge, ground yourself by using a wrist grounding strap or by periodically touching an unpainted metal surface such as the back panel on the computer. Docking Doors Removing the Docking Doors Installing the Docking Doors. Slide the side of the docking doors with the spring over the longer posts.

CAUTION Before performing the following procedures, read the safety instructions in your System Information Guide. NOTICE To avoid electrostatic discharge, ground yourself by using a wrist grounding strap or by periodically touching an unpainted metal surface such as the back panel on the computer. 1 docking doors 8X516 CAUTION Before performing the following procedures, read the safety instructions in your System Information Guide. NOTICE To avoid electrostatic discharge, ground yourself by using a wrist grounding strap or by periodically touching an unpainted metal surface such as the back panel on the computer. 1 fan cable 2 M2 x 5 mm screws 3 1428U Hard Drive Removing the Hard Drive Installing the Hard Drive Removing the Interposer Replacing the Interposer. CAUTION Before performing the following procedures, read the safety instructions in your System Information Guide. NOTICE To avoid electrostatic discharge, ground yourself by using a wrist grounding strap or by periodically touching an unpainted metal surface such as the back panel on the computer. NOTICE To prevent data loss, turn off your computer before removing the hard drive. Do not remove the hard drive while the computer is on, in standby mode, or in hibernate mode. NOTICE Hard drives are extremely fragile; even a slight bump can damage the drive. NOTE Dell does not guarantee compatibility or provide support for hard drives from sources other than Dell. NOTICE When the hard drive is not in the computer, store it in protective, antistatic packaging.Ensure that the pins are oriented correctly. When the interposer is attached correctly, four extra pins are on one side. 3. Install the hard drive. Back to Contents Page. NOTICE Use firm and even pressure to slide the drive into place. If you use excessive force, you may damage the connector. 1 interposer 8267R Keyboard Removing the Keyboard Installing the Keyboard.

NOTICE To avoid electrostatic discharge, ground yourself by using a wrist grounding strap or by periodically touching an unpainted metal surface such as the back panel on the computer. 1 center control cover 5U447 CAUTION Before performing the following procedures, read the safety instructions in your System Information Guide. NOTICE To avoid electrostatic discharge, ground

yourself by using a wrist grounding strap or by periodically touching an unpainted metal surface such as the back panel on the computer. 1 spring 2 battery latch 3 battery latch locking arm P0777 NOTICE To prevent damage to the memory module connector, do not use tools to spread the memory module securing clips. If you do not feel the click, remove the module and reinstall it. 4. Replace the cover. 5. Insert the battery into the battery bay, or connect the AC adapter to your computer and an electrical outlet. 6. Turn on the computer. As the computer boots, it detects the additional memory and automatically updates the system configuration information. To confirm the amount of memory installed in the computer l.No error message indicates this failure. NOTICE If the cover is difficult to close, remove the module and reinstall it. Forcing the cover to close may damage your computer. You may have to press to acknowledge that you have added additional memory. To confirm the amount of memory installed in the computer 1.NOTE If the memory module is not installed properly, the computer may not boot properly. No error message indicates this failure. NOTICE If the DIMM1 cover is difficult to replace, remove the module and reinstall it. Forcing the cover to close may damage your computer. NOTICE To avoid electrostatic discharge, ground yourself by using a wrist grounding strap or by periodically touching an unpainted metal surface such as the back panel on the computer.

1 antenna cables 2 2 Mini PCI card 9Y200 3X548 J0846 Mini PCI card connector NOTICE To avoid damaging the Mini PCI card, never place cables on top of or under the card. NOTICE The connectors are keyed to ensure correct insertion. If you feel resistance, check the connectors and realign the card. NOTICE Handle the antenna cables with care because they are very fragile. NOTE If a Mini PCI card was not already installed, remove the foam that secures the antenna cables before you install the card. P0777 memory module cover. P1290 keyboard or Keyboard Service Kit, US LCD Display Assembly P1291 LCD Service Kit includes LCD assembly, tech sheet, and scribe, 12.1 XGA, D400 2X241 display connector LCD flex cable 6U549 rubber screw bumpers 2U940 rubber screw covers Memory F2952 duck head power supply plug direct to wall.CAUTION Before performing the following procedures, read the safety instructions in your System Information Guide. NOTICE Handle components and cards by their edges, and avoid touching pins and contacts. Ground yourself by touching a metal connector on the back of the computer. Continue to ground yourself periodically during this procedure. 1 M2 x 5 mm screw 1428U 2 pull tab 3 modem cable NOTICE The cable connectors are keyed for correct insertion; do not force the connections. NOTICE To avoid electrostatic discharge, ground yourself by using a wrist grounding strap or by periodically touching an unpainted metal surface such as the back panel on the computer. NOTICE You must remove the display assembly before you remove the palm rest; the display hinges pass through the back of the palm rest. 1 M2 x 1.8 mm screws 2 5H953 2 M 2.5 x 6 mm screws 9 4911U DCD 6 DSR 2 RXDA 7 RTS 3 TXDA 8 CTS 4 DTR 9 RI 5 GND Pin Signal Pin Signal 1.CAUTION Before performing the following procedures, read the safety instructions in your System Information Guide.

NOTICE Note the reserve battery location before you remove it so that you can put the replacement reserve battery in the same location. 1 reserve battery 3U490 2 system board connector Speakers Follow the instructions in the palm rest section. The replacement palm rest contains the replacement speakers. Back to Contents Page. NOTICE To avoid electrostatic discharge, ground yourself by using a wrist grounding strap or by periodically touching an unpainted metal surface such as the back panel on the computer. System Board Removing the System Board Replacing the System Board. Removing the System Board. The system boards BIOS chip contains the Service Tag, which is also visible on a bar code label on the bottom of the computer. NOTICE To avoid electrostatic discharge, ground yourself by using a wrist grounding strap or by periodically touching an unpainted metal surface such as the back panel on the computer. 1 M2 x 5 mm screw 1428U After you have replaced the system board, insert the floppy disk or CD that accompanied the replacement system board into the appropriate drive, and turn on the computer. Follow the instructions on the screen. Back to Contents Page. NOTE After replacing the system board, be sure

to enter the computers Service Tag into the BIOS of the replacement system board. System Components Back to Contents Page. NOTICE Only a certified service technician should perform repairs on your computer. Damage due to servicing that is not authorized by Dell is not covered by your warranty. NOTICE Unless otherwise noted, each procedure in this document assumes that a part can be replaced by performing the removal procedure in reverse order. 1 display P1291 10 smart card reader 0X740 2 keyboard P1290 11 hard drive See Mini RSL 3 palm rest 4U782 12 memory module cover.

P0777 4 speaker 4U782 13 battery See Mini RSL 5 DIMM1 cover 2X386 14 computer base D2389 6 metal shield 2X370 15 reserve battery 3U490 7 Hard drive controller card 2X372 16 display connector 2X241 8 system board See Mini RSL 17 center control cover 5U447 9 fan 6U568 NOTICE To avoid electrostatic discharge, ground yourself by using a wrist grounding strap or by periodically touching an unpainted metal surface such as the back panel on the computer. 1 touch pad D1690 2 pull tab Other trademarks and trade names may be used in this document to refer to either the entities claiming the marks and names or their products. Dell Computer Corporation disclaims any proprietary interest in trademarks and trade names other than its own. Model PPT July2003Rev.A01 Back to Contents Page. CAUTION Follow the safety instructions in the System Information Guide to help protect your computer from damage and ensure your own personal safety. NOTE A NOTE indicates important information that helps you make better use of your computer. CAUTION A CAUTION indicates a potential for property damage, personal injury, or death.